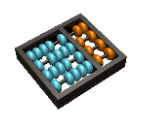

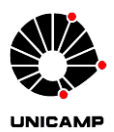

## **Laboratório 4**

**1.** Seja o componente xbar que implementa um *crossbar switch*:

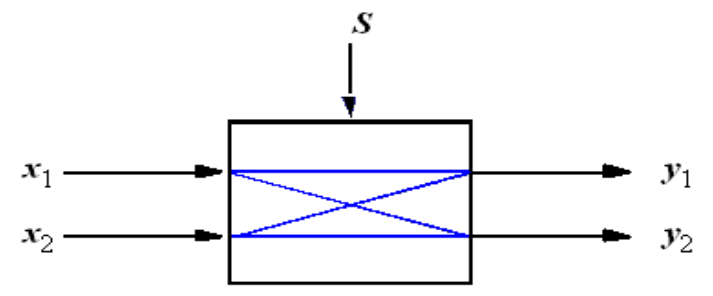

- a) Projete este circuito em VHDL usando a construção WITH, SELECT e WHEN [**sem usar processo**]. Verifique o funcionamento com simulação.
- b) Projete este mesmo circuito em VHDL usando a construção WHEN ELSE [sem usar processo]. Verifique o funcionamento com simulação.
- c) Projete este mesmo circuito em VHDL usando a construção PROCESS. Verifique o funcionamento com simulação.
- d) A partir desse componente xbar implemente o circuito abaixo com número variável de estágios (utilize os comandos GENERIC e GENERATE).
- e) Crie um novo projeto instanciando este componente com 6 estágios. Programe a placa para verificar o funcionamento, usando 6 chaves (SW) e um LED como saída.

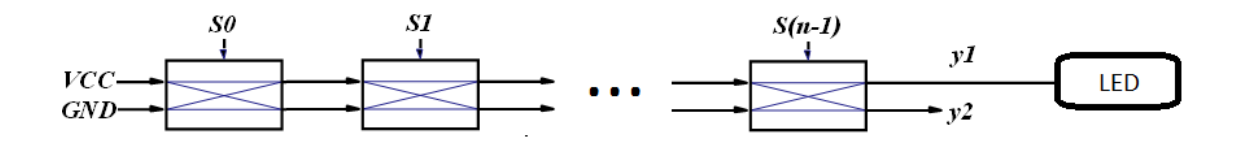

OBS – uma possível aplicação desse circuito: implementação de um número arbitrário de interruptores (S0..Sn-1) em um corredor longo, de modo que uma única mudança em qualquer dos interruptores muda o estado da iluminação (LED) de ligado para desligado ou vice-versa.

## **ENTREGAR**:

- Q1a): Arquivos descrição VHDL (.vhd) e relatório de simulação (.cvwf)
- Q1b): Arquivos descrição VHDL (.vhd) e relatório de simulação (.cvwf)
- Q1c): Arquivos descrição VHDL (.vhd) e relatório de simulação (.cvwf)
- Q1e): Arquivos descrição VHDL (.vhd) do sistema completo

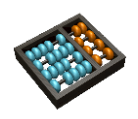

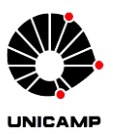

**2.** A figura abaixo mostra um circuito multiplexador 4 para 1 projetado utilizando-se um decodificador 2 para 4 e portas lógicas. *w*0..3 são as entradas, *s*0..1 os sinais de seleção de entrada, *En* sinal para ligar e desligar o circuito e f a saída selecionada. Verifique o funcionamento de todos os projetos com simulação.

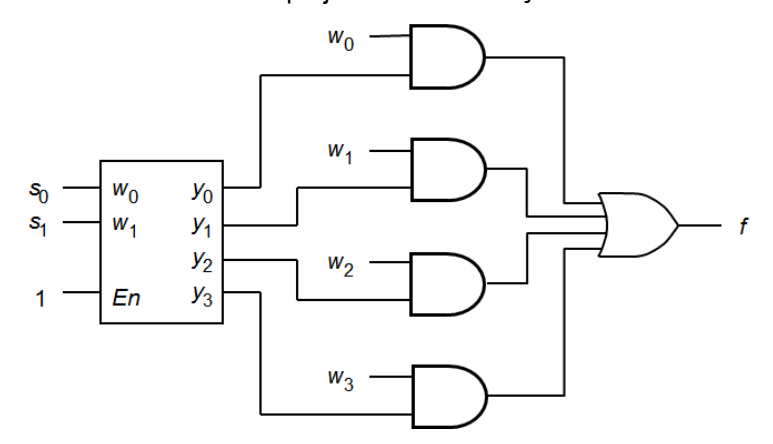

**Figura 1:** Mux 4-1 usando Dec2-4 e *gates*

a) Implemente o decodificador 2 para 4 em VHDL da Figura 2 [**sem usar processo**].

b) Implemente o circuito dentro da caixa pontilhada na Figura 1, conforme o símbolo da Figura 3

## [**sem usar processo**].

c) A partir dos itens *a* e *b*, projete um multiplexador 4-1 como descrito na Figura 1.

d) A partir do item c, implemente um multiplexador 16:1 em VHDL. Não deve ser usado processo nem implementado de forma estrutural (utilizando portas lógicas).

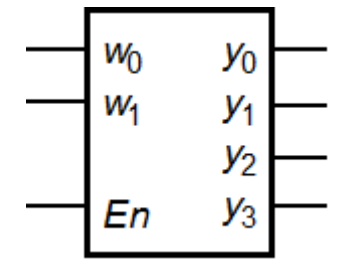

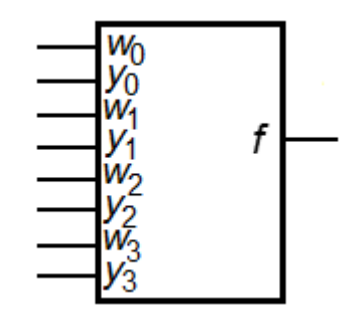

**Figura 2:** Dec2-4 **Figura 3:** Lógica extra

## **ENTREGAR**:

- Q2a): Arquivos descrição VHDL (.vhd) e relatório de simulação (.cvwf)
- Q2b): Arquivos descrição VHDL (.vhd) e relatório de simulação (.cvwf)
- Q2c): Arquivos descrição VHDL (.vhd) e relatório de simulação (.cvwf)
- Q2d): Arquivos descrição VHDL (.vhd) e relatório de simulação (.cvwf)